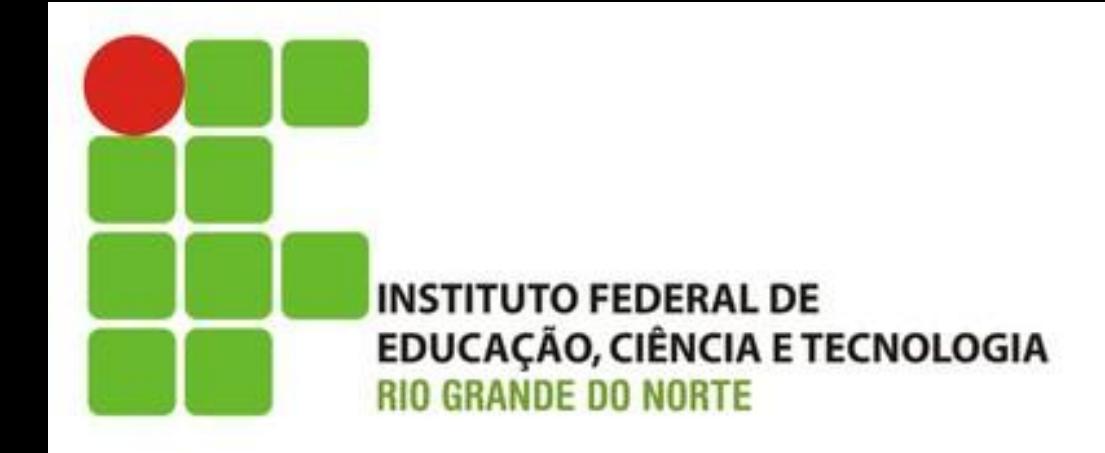

# Enviando E-mail (Tarefa H)

Prof. Fellipe Aleixo (*fellipe.aleixo@ifrn.edu.br*)

# Feedback do Cliente

• Fechamos o ciclo até a finalização da venda

– Mas, que tal habilitarmos o envio de e-mail para alguém quando certo eventos acontecerem?

- Por exemplo:
	- Avisar ao administrador ao ocorrer uma exceção
	- Notificar sobre um feedback do usuário
	- Confirmar o registro de um pedido de venda

# **ENVIANDO E-MAILS DE CONFIRMAÇÃO**

Iteração H1:

## E-mails em Rails

- Três etapas básicas:
	- (1) Configurar como o e-mail será enviado
	- (2) Determinar quando enviar o e-mail
	- (3) Especificar o que deseja-se notificar

# Configurando o Envio de E-mails

• Tal configuração é parte das configurações de uma aplicação Rails

– No caso específico - **Depot::Application.configure**

- Atente para as necessidades de configurações específicas para (i) desenvolvimento, (ii) teste e (iii) produção
	- Arquivo (configuração única) **environment.rb**
	- Demais arquivos **config/environments**

# Configurando o Envio de E-mails

- Como deseja-se enviar e-mails:
	- **config.action\_mailer.delivery\_method = :smtp**

- Algumas alternativas:
	- **sendmail**
	- **test**
		- Simula o envio de e-mail, os quais são armazenados **ActionMailer::Base.deliveries**

# Configurando o Envio de E-mails

• Configurações adicionais – como acessar o servidor SMTP para o envido dos e-mails

```
Depot::Application.configure do
 config. action mailer.delivery method = :smtp
 config. action_mailer.smtp_settings = {address:
                  "smtp.gmail.com",
   port:
                   587,
   domain: "domain.of.sender.net",
   authentication: "plain",
   user_name: "dave",
   password: "secret",
   enable_starttls_auto: true
end
```
# Enviando um E-mail

- Rails possui um gerador para criar *mailers*
	- Armazenado em **app/mailers**
	- Pode possui um ou mais métodos cada método representando um *template* de e-mail
	- Para criar o corpo de um e-mail, esses métodos se utilizam de **visões** específicas
- Na aplicação exemplo será criado um *mailer* que envia dois tipos de e-mails diferentes

## Gerando um *Mailer*

• Script gerador de *mailer*

depot> rails generate mailer OrderNotifier received shipped app/mailers/order\_notifier.rb create invoke erb create app/views/order\_notifier app/views/order\_notifier/received.text.erb create app/views/order\_notifier/shipped.text.erb create invoke test unit test/mailers/order\_notifier\_test.rb create

```
Download rails40/depot_q/app/mailers/order_notifier.rb
  class OrderNotifier < ActionMailer::Base
    default from: 'Sam Ruby <depot@example.com>'
➤
    # Subject can be set in your I18n file at config/locales/en.yml
    # with the following lookup:
    #
    #
        en.order notifier.received.subject
    #
    def received
      Qq reeting = "Hi"
      mail to: "to@example.org"
    end
    ...
```

```
# Subject can be set in your I18n file at config/locales/en.yml
 # with the following lookup:
 #
      en.order_notifier.shipped.subject
  #
 ₩
  def shipped
    @greeting = "Hi"
   mail to: "to@example.org"
  end
end
```
- Similar a um controlador
	- Ao invés de invocar **render** invoca-se **mail**
	- O método mail aceita vários parâmetros **:to**, **:cc**, **:from**, **:subject**, entre outros

# *Templates* de E-mail

- As "visões" geradas são *templates* segundo a extensão **.erb**
	- Eles são utilizados para criar arquivos de texto
		- Combinação de elementos estáticos e dinâmicos
	- Também podem ser utilizados para criar e-mails no formato HTML

## *Templates* de E-mail

Download rails40/depot\_q/app/views/order\_notifier/received.text.erb Dear  $\leq$  = @order.name  $\geq$ 

Thank you for your recent order from The Pragmatic Store.

You ordered the following items:

<%= render @order.line items -%>

We'll send you a separate e-mail when your order ships.

• Também existe a figura de *templates* parciais, específicos para a geração de texto

# *Templates* de E-mail

• Parcial de linha de item (texto)

```
Download rails40/depot_q/app/views/line_items/_line_item.text.erb
<%= sprintf("%2d x %s",
             line item.quantity,
             truncate(line_item.product.title, length: 50)) %>
```
• Tais visões e parciais podem fazer uso dos métodos auxiliares

– ex.: **trucate**

• Alterando o método **received**

```
Download rails40/depot_r/app/mailers/order_notifier.rb
def received(order)
  \phiorder = order
  mail to: order.email, subject: 'Pragmatic Store Order Confirmation'
end
```
#### Gerando um E-mail

```
Download rails40/depot_r/app/controllers/orders_controller.rb
  def create
    \phiorder = \thetarder.new(order params)
    @order.add line items from cart(@cart)
    respond to do | format|
      if @order.save
        Cart.destroy(session[:cart_id])
        session[:cart id] = nilOrderNotifier.received(@order).deliver
➤
        format.html { redirect to store url, notice:
           'Thank you for your order.' }
        format.json { render action: 'show', status: :created,
          location: @order }
      else
        format.html { render action: 'new' }
        format.json { render json: @order.errors,
          status: : unprocessable entity }
      end
    end
  end
```
• Alterando o método **shipped**

```
Download rails40/depot_r/app/mailers/order_notifier.rb
def shipped(order)
  \omega rder = \omega rder
  mail to: order.email, subject: 'Pragmatic Store Order Shipped'
end
```
# Múltiplos Tipos de Conteúdo

• Podem ser utilizados além do formato de texto (*text/plain*), o formato HTML ou outros

```
Download rails40/depot_r/app/views/order_notifier/shipped.html.erb
<h3>Pragmatic Order Shipped</h3>
```

```
-p
```
This is just to let you know that we've shipped your recent order:  $\lt$ /p>

#### <table>

```
<tr><th colspan="2">Qty</th><th>Description</th></tr>
<%= render @order.line items -%>
</table>
```
# Múltiplos Tipos de Conteúdo

• Nesse caso é preciso alterar a parcial de linha de item (HTML), pois vai ser usada a original

```
Download rails40/depot_r/app/views/line_items/_line_item.html.erb
\ll if line item == @current item \gg<tr id="current item">
< else >str< 8 end \><td><%= line item.quantity %>&times;</td>
  <td><%= line item.product.title %></td>
  <td class="item price"><%= number to currency(line item.total price) %></td>
</tr>
```
## Testando o E-mail

• Adaptando o teste criado pelo script gerador

```
Download rails40/depot_r/test/mailers/order_notifier_test.rb
require 'test helper'
```

```
class OrderNotifierTest < ActionMailer::TestCase
    test "received" do
      mail = OrderNotifier. received(orders(:one))➤
\blacktrianglerightassert equal "Pragmatic Store Order Confirmation", mail.subject
➤
      assert equal ["dave@example.org"], mail.to
\blacktrianglerightassert equal ["depot@example.com"], mail.from
➤
      assert match /1 x Programming Ruby 1.9/, mail.body.encoded
    end
```
**...**

#### Testando o E-mail

```
test "shipped" do
      mail = OrderNotifier.shipped(orders(:one))➤
➤
      assert equal "Pragmatic Store Order Shipped", mail.subject
➤
      assert equal ["dave@example.org"], mail.to
      assert_equal ["depot@example.com"], mail.from
➤
      assert match /<td>1&times;<\/td>\s*<td>Programming Ruby 1.9<\/td>/,
➤
➤
        mail.body.encoded
    end
```
end

# **TESTE DE INTEGRAÇÃO DE APLICAÇÕES**

Iteração H2:

- Rails possibilita os testes (**i**) de modelo (unitários), (**ii**) dos controladores (funcional) e (**iii**) de integração
	- Teste unitário das classes de modelo
		- Classe com a lógica do negócio
	- Teste funcional dos controladores
		- Controladores coordenam o fluxo da aplicação
	- Próximo nível testar o "fluxo" **através** da aplicação – teste das estórias do usuário

• Exemplo (de estória do usuário):

– Um usuário acessa a página inicial da aplicação (Depot). Ele seleciona um produto, adicionado o mesmo ao carrinho de compras. Na sequência, realiza o *checkout*, preenchendo os detalhes do pedido de compra, no formulário apropriado. Ao submeter, um pedido é criado no banco de dados, contendo a linha de item associada ao carrinho de compras. Uma vez que o pedido foi efetivado, um e-mail é enviado confirmando a compra.

- Um teste de integração simula uma sessão contínua de um ou mais usuários virtuais
	- Estes são utilizados para enviar requisições, monitorar as respostas, seguir os redirecionamentos e assim por diante

• Não são criados automaticamente, mas é possível fazê-lo através de um script gerador

• Criando o teste de integração

depot> rails generate integration\_test user\_stories invoke test unit test/integration/user\_stories\_test.rb create

require 'test helper'

class UserStoriesTest < ActionDispatch::IntegrationTest # test "the truth" do # assert true # end end

• Para testar a "estória do usuário" é necessário carregar os dados (fixtures) necessários fixtures : products

- Criando o teste "comprando um produto"
	- Finalizar com uma ordem criada na tabela correspondente, associada à linha de item desejada

• Apagando o banco para assegurar o teste

```
Download rails40/depot_r/test/integration/user_stories_test.rb
LineItem.delete_all
Order.delete all
ruby_{\text{book}} = products(:ruby)
```
• Atacando a primeira sentença da "estória"

```
Download rails40/depot_r/test/integration/user_stories_test.rb
get "/"assert_response :success
assert_template "index"
```
• Até esse ponto, ele se assemelha a um teste funcional – mas, não para por aí...

– Diferença: acesso pela URL (relativa) completa

• Testando a segunda sentença da estória

```
Download rails40/depot_r/test/integration/user_stories_test.rb
xml_http_request :post, '/line_items', product_id: ruby_book.id
assert response : success
```

```
cart = Cart.find(session[:cart_id])assert equal 1, cart. line items. size
assert_equal ruby_book, cart.line_items[0].product
```
• Solicitando o "checkout"

```
Download rails40/depot_r/test/integration/user_stories_test.rb
get "/orders/new"
assert_response :success
assert_template "new"
```
– Nesse ponto, o usuário precisa preencher os detalhes do pedido de compra

• Simulando a submissão de um formulário

```
Download rails40/depot_r/test/integration/user_stories_test.rb
post via redirect "/orders",
                  order: { name: "Dave Thomas",
                            address: "123 The Street",
                            email: "dave@example.com",
                            pay_type: "Check" }
assert response : success
assert template "index"
cart = Cart.find(session[:cart_id])assert equal 0, cart.line items.size
```
• Nesse ponto, verificamos se os dados foram armazenados de forma correta em banco

```
Download rails40/depot_r/test/integration/user_stories_test.rb
orders = Order.allassert_equal 1, orders.size
order = orders[0]assert equal "Dave Thomas", order.name
assert equal "123 The Street", order.address
assert equal "dave@example.com", order.email
assert equal "Check",
                                  order.pay type
assert equal 1, order.line items.size
line item = order.time items[0]assert equal ruby book, line item.product
```
• Por fim, verificamos se o e-mail foi endereçado e tem o assunto corretos

Download rails40/depot\_r/test/integration/user\_stories\_test.rb mail = ActionMailer::Base.deliveries.last assert equal ["*dave@example.com*"], mail.to assert\_equal 'Sam Ruby <depot@example.com>', mail[:from].value assert\_equal "Pragmatic Store Order Confirmation", mail.subject

#### Testes

- Trabalhando juntos, os testes unitários, funcionais e de integração
	- Oferecem a flexibilidade de testar aspectos diferentes da aplicação com isolamento e combinação

## EXTRAS a Serem Tentados

- 1. Adicionar a coluna data de envio (ship date) na tabela de pedido – e enviar uma notificação (e-mail) quando este valor for alterado pelo controlador de pedido
- 2. Possibilitar o envio de um e-mail ao administrador do sistema quando um erro for capturado pela aplicação
- 3. Incluir testes de integração para os itens anteriores